## tivelessonso

video instruction from technology experts

## Microsoft® Office 2007 Maximizing Your Office 2007 Productivity

### J. Peter Bruzzese

#### SECTION 1: Getting Started with Office 2007

- LESSON 1: An Initial Tour of Office 2007 [00:04:41]
- LESSON 2: File Formats and Compatibility Solutions [00:06:23]
- LESSON 3: Working with Themes between Office Applications [00:06:16]
- LESSON 4: Utilizing Help in Office 2007 [00:04:15]
- LESSON 5: Setting Options for Office and Individual Applications [00:04:28]
- PROJECT 1: Create the Ultimate Office Working Environment [00:06:18]

#### SECTION 2: Word 2007

- LESSON 6: Finding All Your Favorite Tools [00:06:30]
- LESSON 7: Document Encryption (and more) [00:09:03]
- LESSON 8: Using Word as a Blog Editor [00:03:56]
- LESSON 9: Inspect Your Documents and Remove Metadata [00:05:00]
- LESSON 10: Working with Tables [00:06:53]
- LESSON 11: Convert a Document to PDF or XPS  $[00:06:32]$
- LESSON 12: Using Academic Tools (Footnotes, Endnotes, Citations) [00:07:25]
- LESSON 13: Using Track Changes and Comments [00:08:38]
- LESSON 14: Quick Parts and the Building Block Organizer [00:05:59]
- LESSON 15: How to Perform a Mail Merge [00:09:10]
- PROJECT 2: Create a Three-Fold Brochure [00:06:55]
- SECTION 3: Excel 2007
- LESSON 16: Maneuvering Through Workbooks and Worksheets [00:09:48]
- LESSON 17: Automatic Data Entry Methods [00:08:59]
- LESSON 18: Formatting Cells Manually, with Styles, and with Themes [00:08:42]
- LESSON 19: Conditional Formatting (Data Bars, Color Scales, Icon Sets) [00:04:56]
- LESSON 20: Basic Excel Formulas [00:03:30]
- LESSON 21: Basic Excel Functions [00:09:44]
- LESSON 22: Excel Function Groups (Advanced Function Possibilities) [00:04:58]
- LESSON 23: Troubleshoot Function Errors [00:08:31]
- LESSON 24: Use Tables to Sort and Filter Data [00:08:17]
- LESSON 25: Creating Pivot Tables [00:07:45]
- LESSON 26: Protecting Your Workbook and Worksheets [00:11:55]

Continues on Inside Cover

mylivelessons.com informit.com/que

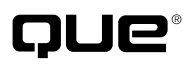

#### **Microsoft® Office 2007 Copyright © 2008 by Que Publishing**

All rights reserved. Printed in the United States of America. This publication is protected by copyright, and permission must be obtained from the publisher prior to any prohibited reproduction, storage in a retrieval system, or transmission in any form or by any means, electronic, mechanical, photocopying, recording, or likewise. No part of this LiveLessons book or DVD may be reproduced or transmitted in any form or by any means, electronic or mechanical, including photocopying, recording, or by any information storage and retrieval system, without written permission from the publisher, except for the inclusion of brief quotations in a review.

For information regarding permissions, write to:

Pearson Education, Inc Rights and Contracts Department 501 Boylston Street, Suite 900 Boston, MA 02116 Fax (617) 671-3447

Visit us on the web: informit.com/que

#### **Corporate and Government Sales**

The publisher offers excellent discounts on this book when ordered in quantity for bulk purchases or special sales, which may include electronic versions and/or custom covers and content particular to your business, training goals, marketing focus, and branding interests. For more information, please contact

**U.S. Corporate and Government Sales (800) 382-3419 corpsales@pearsontechgroup.com**

For sales outside the United States, please contact

**International Sales international@pearsoned.com**

#### **Warning and Disclaimer**

This book and video product is designed to provide information about Microsoft Office 2007. Every effort has been made to make this book as complete and as accurate as possible, but no warranty or fitness is implied.

The information provided is on an "as is" basis. The author and the publisher shall have neither liability nor responsibility to any person or entity with respect to any loss or damages arising from the information contained in this book or from the use of the DVD or programs accompanying it.

The opinions expressed in this LiveLessons belong to the author and are not necessarily those of Que Publishing.

ISBN-13: 978-0-789-73779-3 ISBN-10: 0-789-73779-5

Text printed in the United States at RR Donnelley in Crawfordsville, Indiana. First printing, May 2008

#### **Feedback Information**

At Pearson, our goal is to create in-depth technical books of the highest quality and value. Each product is crafted with care and precision, undergoing rigorous development that involves the unique expertise of members from the professional technical community.

Readers' feedback is a natural continuation of this process. If you have any comments regarding how we could improve the quality of this book, or otherwise alter it to better suit your needs, you can contact us through e-mail at mylivelessons@pearsoned.com. Please make sure to include the title and ISBN in your message.

We greatly appreciate your assistance.

#### **Trademark Acknowledgments**

All terms mentioned in this book that are known to be trademarks or service marks have been appropriately capitalized. Neither Que Publishing nor Pearson Education, Inc., can attest to the accuracy of this information. Use of a term in this book should not be regarded as affecting the validity of any trademark or service mark.

Associate Publisher

Greg Wiegand

Acquisitions Editor Loretta Yates

Managing Editor Kristy Hart

Project Editor Betsy Harris

Copy Editor Keith Cline

Proofreader San Dee Phillips

Publishing Coordinator Cindy Teeters

Multimedia Developer Eric Strom, Pearson Video Production Services

Book Designer Gary Adair

Compositor Nonie Ratcliff

# lesson®<sup>8</sup>

## Using Word as a Blog Editor

This lesson explains the use of Word 2007 as your very own blog-editing tool. A blog, as you probably already know, is short for *weblog* (which is like a public diary or journal for most people, although it is being used by true journalists to take the place of the personal opinion columns from times past).

Before you can blog, you need an account. There are tons of ways to accomplish this. You can sign up with Blogger (www.blogger.com) or some other interesting blog service of your choice.

Blog services you might consider, being that they work with Word 2007 (not all blog service work with it), include the following:

- Windows Live Spaces (spaces.live.com)
- Microsoft Windows SharePoint Services (for in-house blogging)
- Community Server (www.communityserver.com)
- WordPress (www.wordpress.com)
- Blogger (www.blogger.com)
- TypePad (www.typepad.com)

If you already have a blog account, you can begin using it right away. Click the Office button, choose New, and choose New Blog Post. When the Register Blog Account dialog box displays, click Register Now to register your account with Word 2007. If you have more than one blog account, you can register as many of them as you have and can then choose whichever account you want for your posting.

If you already have a document you want to add to your blog site, click the Office button and choose Publish, Blog. Again, you must register your site.

When you begin the process, notice that you have only two ribbons at your disposal. The Blog Post and Insert ribbons are all you need.

If you are wondering why you might use Word for blogging rather than your standard blog interface, there are some benefits to doing so. For one, you can use spell checker and translation tools to make sure your spelling is correct, or to blog in another language, respectively. So, don't scoff at the idea just yet. Give it a try first.

Office 2007 Professional: Little Review: Microsoft Office 2007 is a productivity suite for professionals, students, and home users to organize their work by using improved office applications, including PowerPoint, Excel, OneNote, Outlook and MS Word. Office 2007 Pro is best suited for small business or community needs as, Microsoft has put a lot to enhance the office franchise with advancements regarding interface, stability, and versatility. Microsoft Office 2007 (codenamed Office 12) is a version of Microsoft Office, a family of office suites and productivity software for Windows, developed and published by Microsoft. It was released to manufacturing on November 3, 2006; it was subsequently made available to volume license customers on November 30, 2006, and later to retail on January 30, 2007, the same respective release dates of Windows Vista. It was preceded by Office 2003 and succeeded by Office 2010. Microsoft Office 2007 features a completely redesigned interface that features the so-called "Ribbon", a quick access bar that includes buttons to the most frequently used functions. While this new design is aimed at making workflow quicker and smoother, it also takes a while to get used to (especially after spending so many years with the same design). 45) Using Microsoft Office On-line (02:07) Accessing the Support Knowledge Base (01:48) Working with Worksheets and Workbooks Launching Excel (03:29) Planning a Project (02:59) Creating a New Workbook (05:18) Adding and Deleting Data (04:58) Importing Data into Excel (06:30) Naming and Saving a Workbook (03:31) Managing Multiple Worksheets (06:04) Printing a Worksheet pt.Â Microsoft Access 2007 helps you effectively track, report, and share information in a manageable environment.